## $\widehat{H}$   $\widehat{H}$  $\widehat{H}$ **Filmreife**  $1 - 11$ **Burg**

 $\mathbf{H}$ Ħ

**Fantastische Burgen und Schlösser mit einer unglaublichen und komplexen Architektur kennst du aus vielen Filmen und Animationen wie «Herr der Ringe», « Die Eiskönigin», «Maleficent», «Die Schöne und das Biest», «Game of Thrones» und noch vielen anderen.**

ΪĦ

 $\widehat{H}$  $\widehat{H}$  $\widehat{H}$ 

 $\widehat{H}$ 

Ħ  $. If$ 

 $\theta$ 

Ħ

 $\cdots$ 

畲

Suche auf Google mit Stichwörtern wie «fantastische Burgen», «fantastische Schlösser» und du findest eine Fülle an Beispielen und Inspirationen für den folgenden Auftrag.

Eine Drachenburg oder ein fabelhaftes Schloss, hoch auf einem Felsen, einer Wolke wie auf dem Bild oder einem magischen Ort kannst du selbst erfinden und so kompliziert gestalten, wie du es wünscht.

Wenn du die folgende Anleitung genau umsetzest, wirst du staunen, wie einfach du zu einem grossartigen Bild kommst!

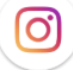

Wir verlosen bis zum 1. Mai 2020 ein **Surface go** für das schönste Werk! Siehe Seite 5.

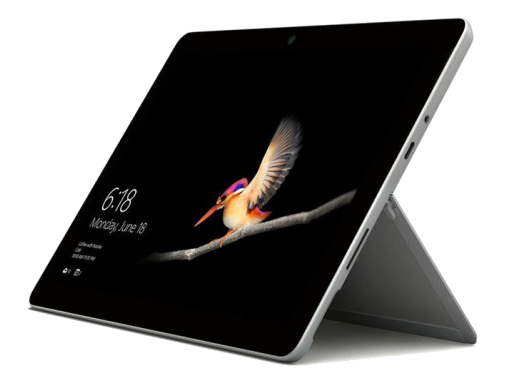

SchulArena.com Seite 1 von 5

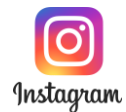

## **Gehe Schritt für Schritt vor:**

## **Material richten**

*Du benötigst folgendes Material für diesen Auftrag:*

- 1. Papier A4, besser A3 oder grösser (du kannst A4-Blätter auch zusammenkleben), Bleistift, Filzstift, Farbstifte oder wenn vorhanden Wasserfarben.
- 2. Tablet oder PC, Grafikprogramm falls vorhanden. Mit einem Scanner / Smartphone kannst du alle analogen und digitalen Techniken verbinden, Collages gestalten, Animationen produzieren und «Specials Effects» kreieren.
	- a. Folgendes Programm kann dir helfen (ist aber nicht zwingend notwendig):<https://sketchbook.com/> Diese Software läuft auf fast allen Geräten (Smartphones / PCs)
	- b. Photopea:<https://www.photopea.com/> Du benötigst kein teures Foto-Programm. Photopea kann fast alles auch.

**Challenge**: Wir liefern dir für diesen Auftrag absichtlich keine Anleitung für diese zwei digitalen Tools, weil Jugendliche von heute damit schnell klarkommen und wissen, dass sie auf Youtube bei Fragen sofort ganz viele Erklärfilme finden, oder?

**Wichtig**: Du kannst diesen Auftrag auch komplett ohne IT lösen.

## **So wird's gemacht**

1. Ein Schloss oder eine Burg bestehen aus einer Zusammensetzung verschiedener einfacher Formen. Das ist alles! Du kannst es selbst auf einem beliebigen Bild einer solchen Burg feststellen. Das Beispiel unten zeigt es vor:

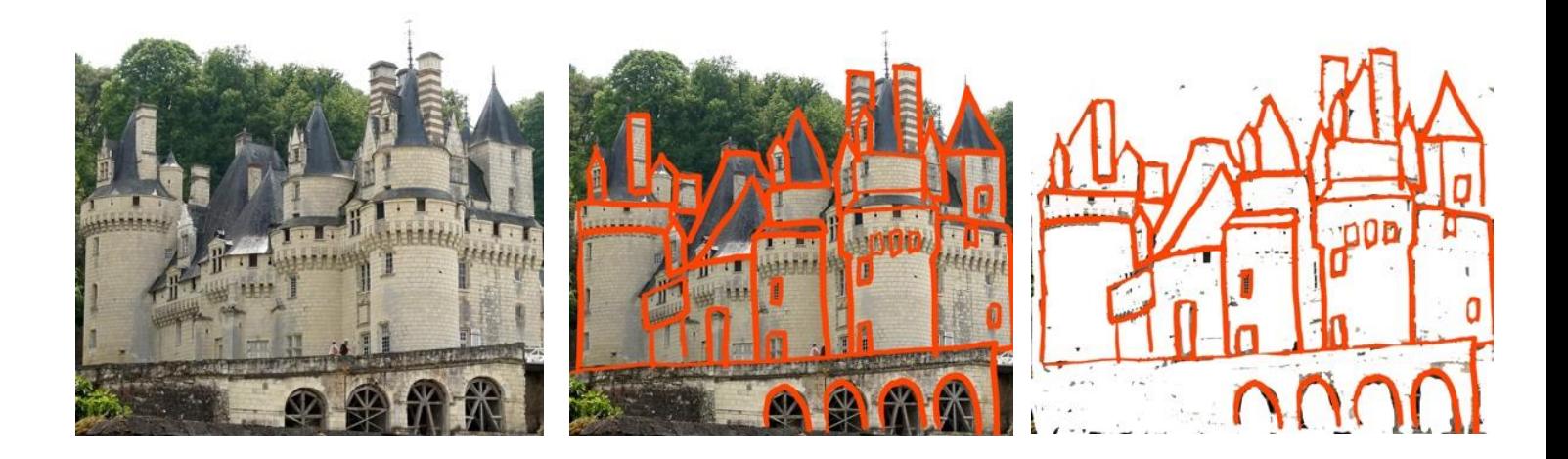

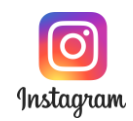

2. Grundformen wie **Quadrat**, **Dreieck** oder **Kreis** lassen sich leicht zu einfachen Formen zusammensetzen / kombinieren. Diese Formen nennen wir Module. Versuche verschiedene Module zu skizzieren. Hier ein paar Beispiele. Davon gibt es natürlich viel mehr!

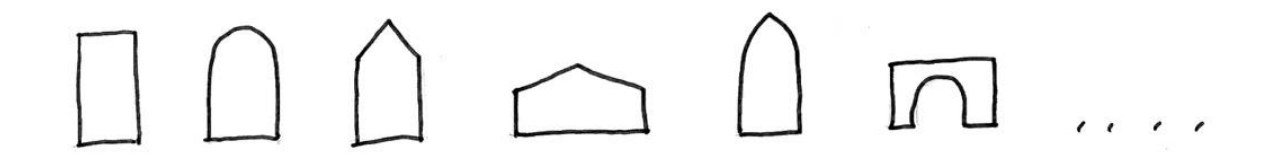

3. Auf A5-Papier versuchst du jeweils mit nur einem einzigen Modul einen Bau zu konstruieren. Du kannst (musst aber nicht) auf die Statik achten: Schwere Module unten, welche nach oben immer leichter werden. Du kannst auch symmetrisch aufbauen, wie du auf folgendem Beispiel siehst:

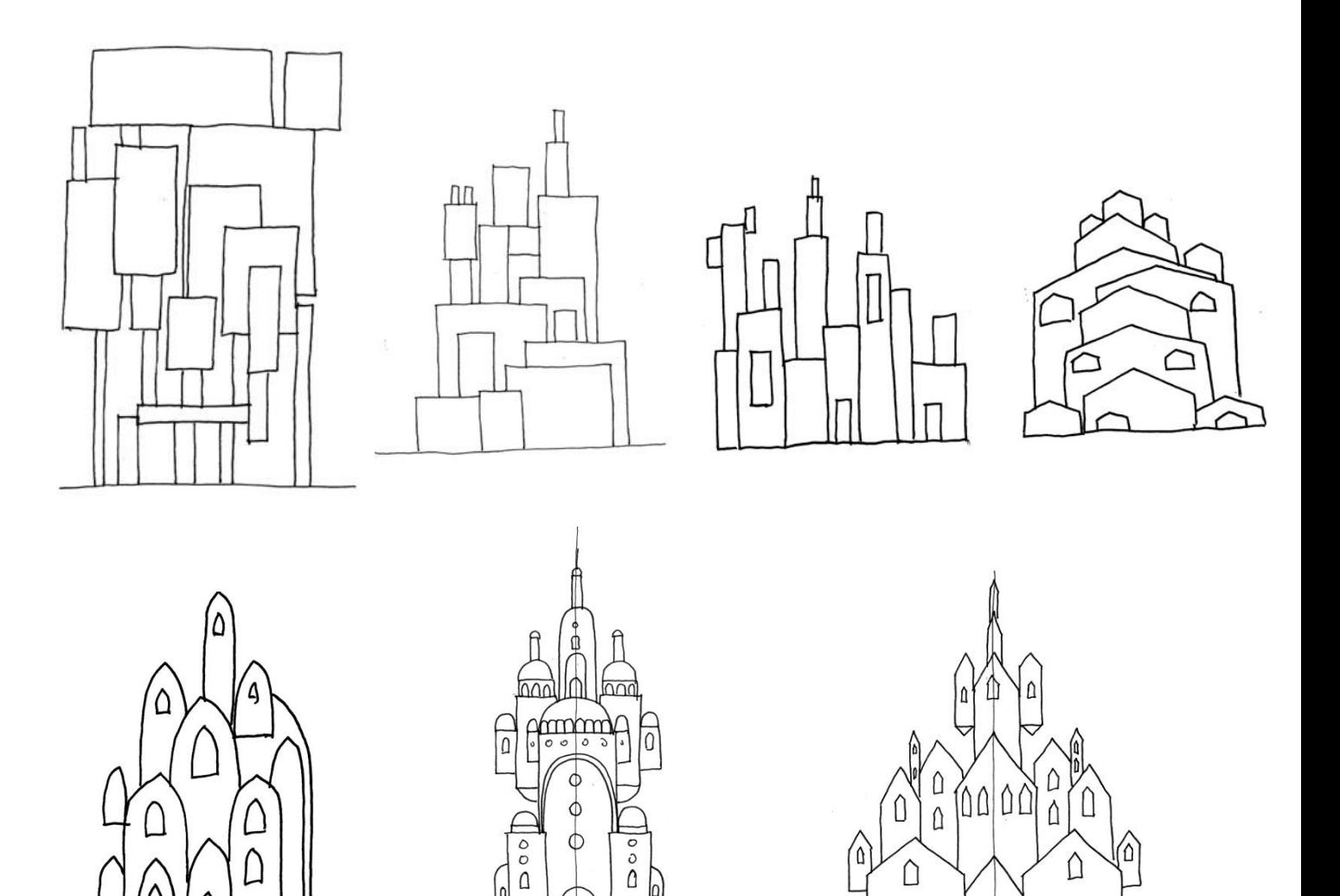

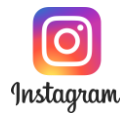

4. Immer noch auf A5-Papier: Du kannst die Konstruktion steigern in dem du verschiedene Module zusammen kombinierst. Beispiel:

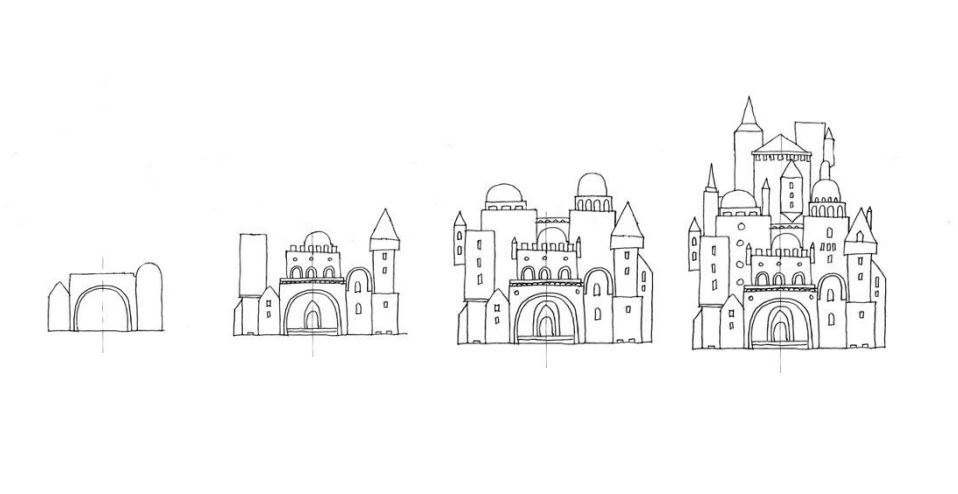

- 5. Nun kannst du deine Burg / dein Schloss mit Bleistift und danach mit Filzstift auf ein Blatt Papier gestalten: Ideal wäre ein A3-Papier, wenn du weiter analog arbeiten willst oder A4 falls du es digitalisieren möchtest (Scanner Format). Merke: Du kannst auf eine Fläche, einen Felsen, eine Wolke oder einen Ort deiner Wahl bauen. Überlege gut, denn es spielt eine Rolle für die Blattgestaltung, sonst fehlt dir möglicherweise der Platz!
- 6. **Analoge Bearbeitung**: Mit Bleistiften kannst du schattieren, das Gebäude bekommt Volumen und somit eine 3D-Wirkung. Mit Farbstiften oder Wasserfarben kannst du beliebig kolorieren und dabei eine spezielle Stimmung erzeugen. Siehe Beispiele:

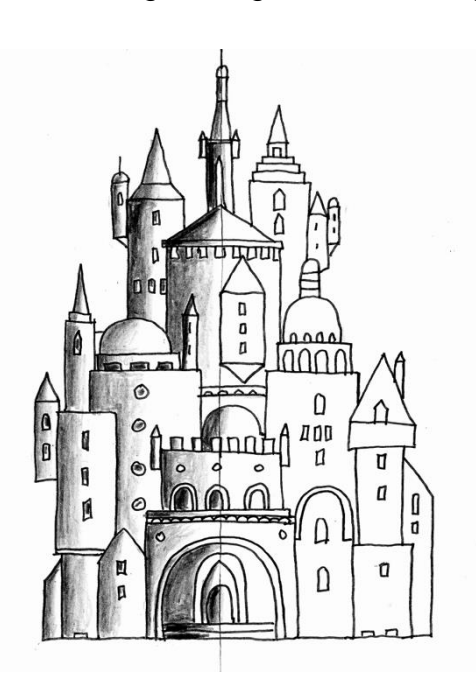

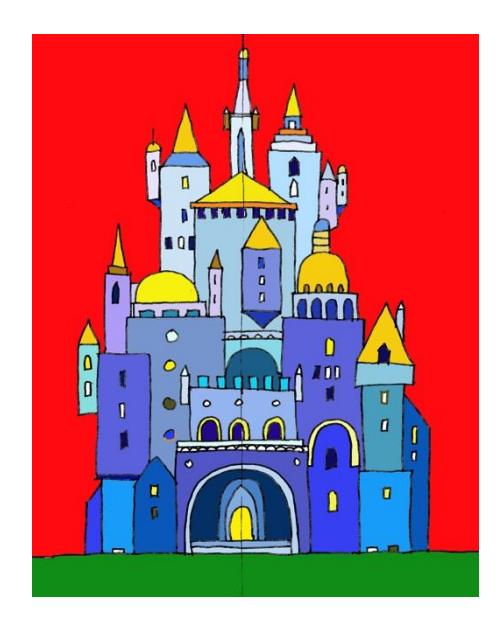

 $000$ 

nnn  $\Omega$ 

 $100$ 

 $\mathbf{n}$ 

 $\Omega$ 

 $\Omega$ 

n

 $\mathbf{u}$ 

a

 $\sqrt{ }$ 

0 0

 $\mathbf{0}$ 

 $\mathbf{0}$ 

 $\Box$ 

 $\sqrt{2}$ 

٥

SchulArena.com Seite 4 von 5

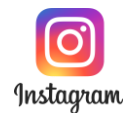

7. **Digitale Bearbeitung**: Nachdem du deine Zeichnung mit Filzstift gezeichnet hast, kannst du sie einscannen (es gibt auch Scan-Apps) und beliebig mit einem einfachen Grafikprogramm bearbeiten: Kolorieren, verzerren, Filter benutzen, in ein Foto einfügen, eine Collage machen usw. (siehe Tipps Seite 1). Unzählige Bilder sind möglich, viel Spass beim Gestalten. Und hey, wenn du willst, kannst du natürlich schon von Anfang an digital arbeiten. Siehe Beispiele unten:

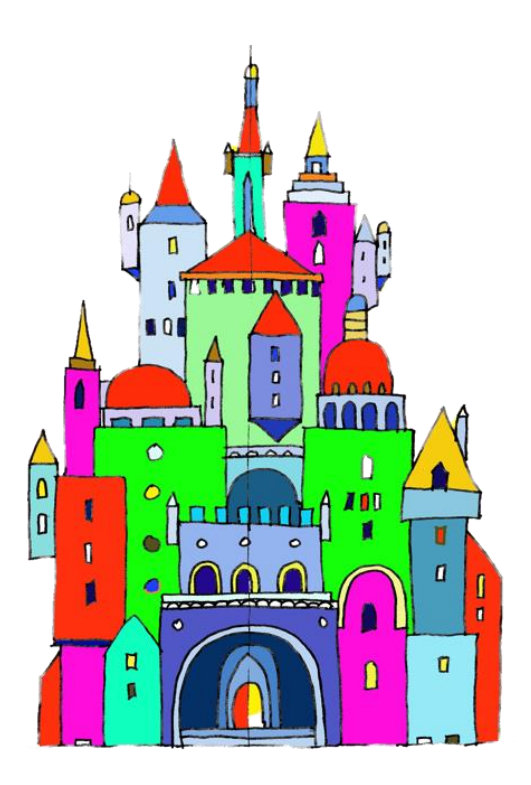

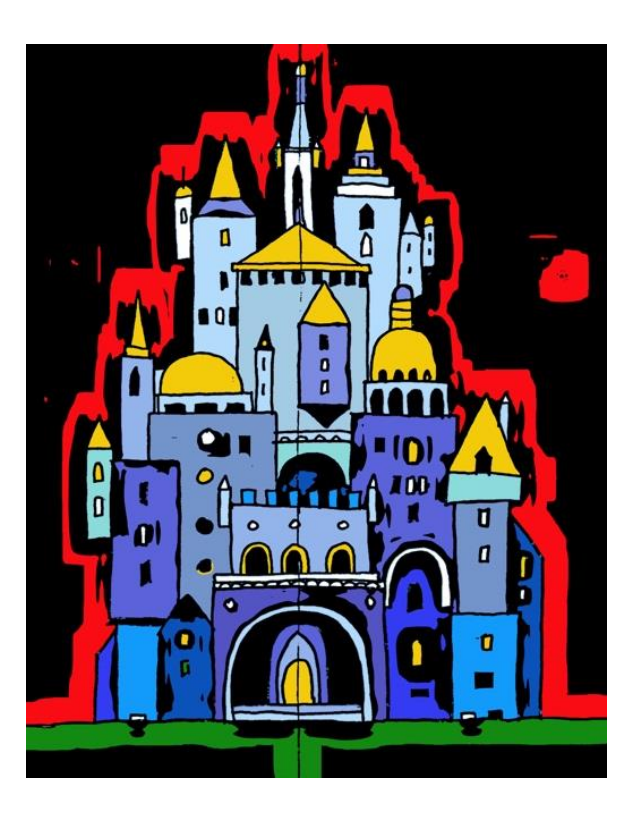

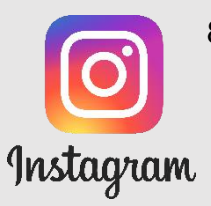

8. **Instagram-Challenge**: Poste dein Kunstwerk bis zum 1. Mai 2020 auf Instagram, folge @schularena und tagge dein Kunstwerk zwingend mit den drei Hashtags **#schularena #castles** und **#schularenaschloss**

**Wir werden das für uns schönste Schloss auswählen. Die Künstlerin, der Künstler gewinnt ein Surface go Tablet, mit dem sie / er noch mehr coole Kreationen gestalten kann!**

Mitmachen können alle Schülerinnen und Schüler von der Volkschule in der Schweiz. Der Rechtsweg ist ausgeschlossen. Der / die GewinnerIn wird via Instagram kontaktiert.

<https://www.instagram.com/schularena>